## **Anleitung zum Mail-Verteiler für Soziologie-Studierende**

Bei myaccount einloggen: https://myaccount.uni-freiburg.de/uadmin/login und dort bei Mail- und Listenverwaltung-> Maillisten auswählen:

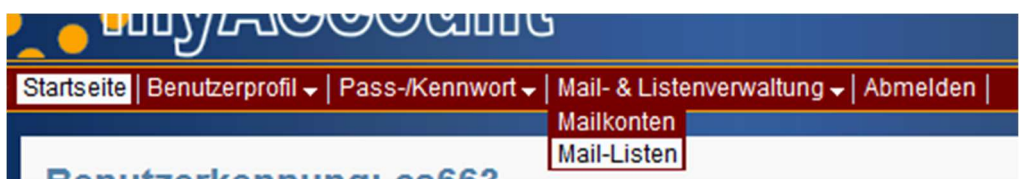

Dort dann die Kategorie "Soziologie" suchen (Empfehlung: mit STRG-F) und dort beim grünen Pfeil den Haken setzen, wie hier (kopiert aus dem Kopf der Seite) beschrieben:

Die folgende Tabelle zeigt, welche Maillisten Sie abonnieren können und welche Sie schon (mit welcher Mailadresse) abonniert haben. Alle Änderungen werden beim Klick auf eine beliebige Schaltfläche Weiter aktiviert.

Die angegebene Mailadresse ist in der Liste eingetragen. In dieser Spalte können Sie den Eintrag löschen lassen.

Die angegebene Mailadresse ist nicht in der Liste eingetragen. In dieser Spalte können Sie den Eintrag vornehmen lassen.

Dann noch "Weiter" klicken, damit die Änderung gespeichert wird.

Es sollte folgende Grafik erscheinen:

**INFO** Die Änderungen an den Mail-Listen wurden erfolgreich durchgefuehrt